# Windows 版 Numerical Optimizer V22 修正パッチ

#### 2020/9/9 (株)NTT データ数理システム

本パッチは Numerical Optimizer V22(以後 V22 と表記します)のバージョンを 22.1.2 に するパッチです。既に 22.1.2 以降をお使いの方は本パッチを当てる必要はありません。また、 あらかじめ V22 がインストールされている必要があります。

## 修正パッチ適用方法

#### 1. バージョンの確認

スタートメニューの[すべてのプログラム]→[MSI Solutions]→[NUOPT 設定ツール]を実 行し、「インストール情報」の「バージョン」を確認してください。

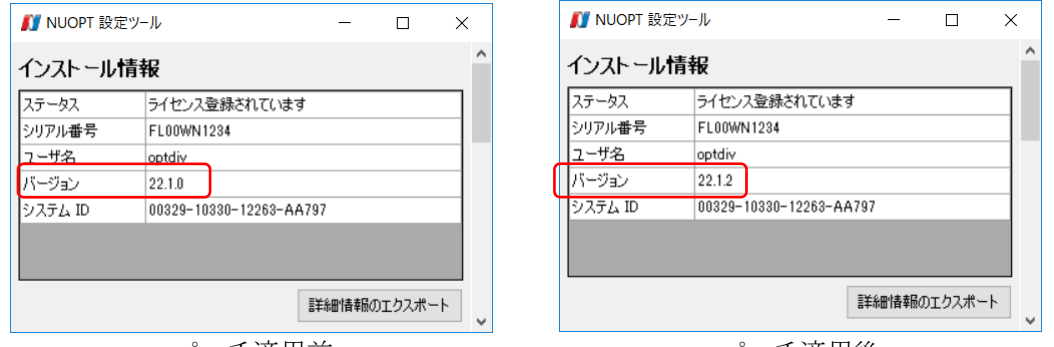

パッチ適用前 かいしゃ パッチ適用後

### 2. 修正パッチの取得

V22 用累積修正パッチのページ <http://www.msi.co.jp/nuopt/download/patch/v22/index.html> から

NumericalOptimizerV22\_1\_2\_20200909.zip

をダウンロードして適当なフォルダに展開してください。次のフォルダ、ファイルが生成され ます。

licenses フォルダ : 修正パッチで使用している OSS のライセンス情報 Manual フォルダ : 各種マニュアル pysimple フォルダ : PySIMPLE インストールガイド、whl ファイル VAP フォルダ : VAP 用アイコンのインストーラ NUOPT\_Installer.exe : 修正パッチ本体 NUOPTV22 インストールガイド.pdf : V22 のインストールガイド

#### 3. 修正パッチの適用

NUOPT\_Installer.exe を実行しウィザード画面に従ってインストールを完了してください。 インストール後バージョンが 22.1.2 になっていれば修正パッチ適用完了です。

―以上―